Censorsekretariatet

# Vejledning til eksaminator

www.censorsekretariatet.dk

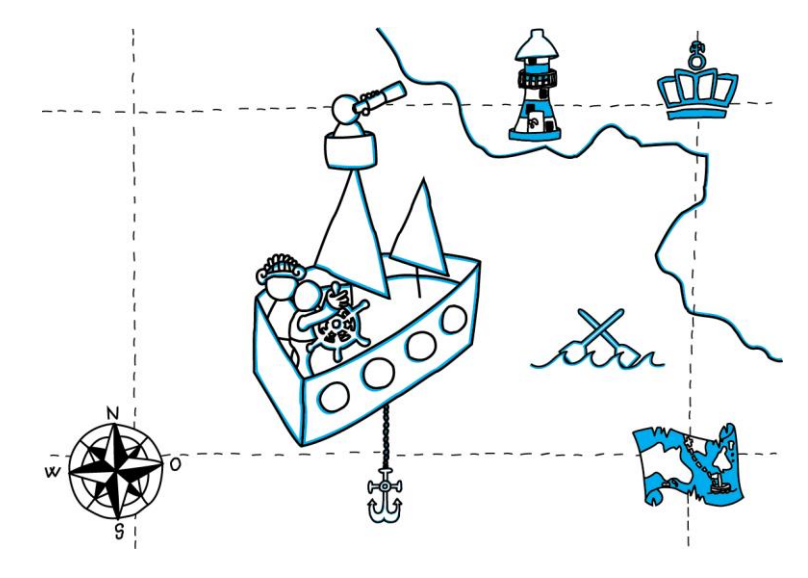

# **Censor** Sekretariatet

## Indhold

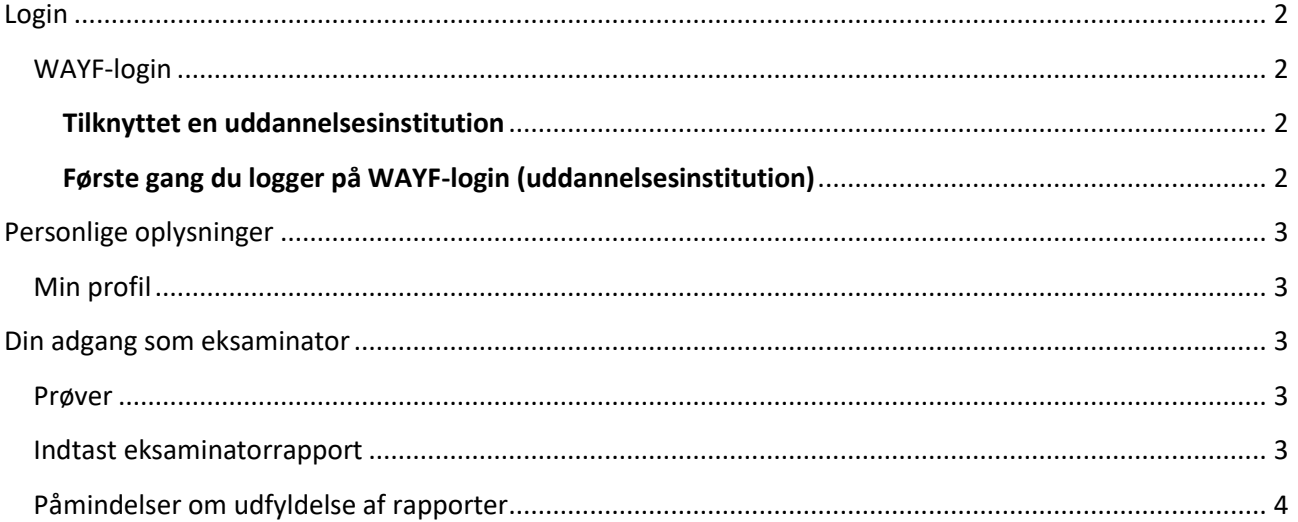

# **Censor** sekretariatet

## <span id="page-2-0"></span>**Login**

Du skal logge på din profil på vores hjemmeside: [www.censorsekretariatet.dk.](http://www.censorsekretariatet.dk/)

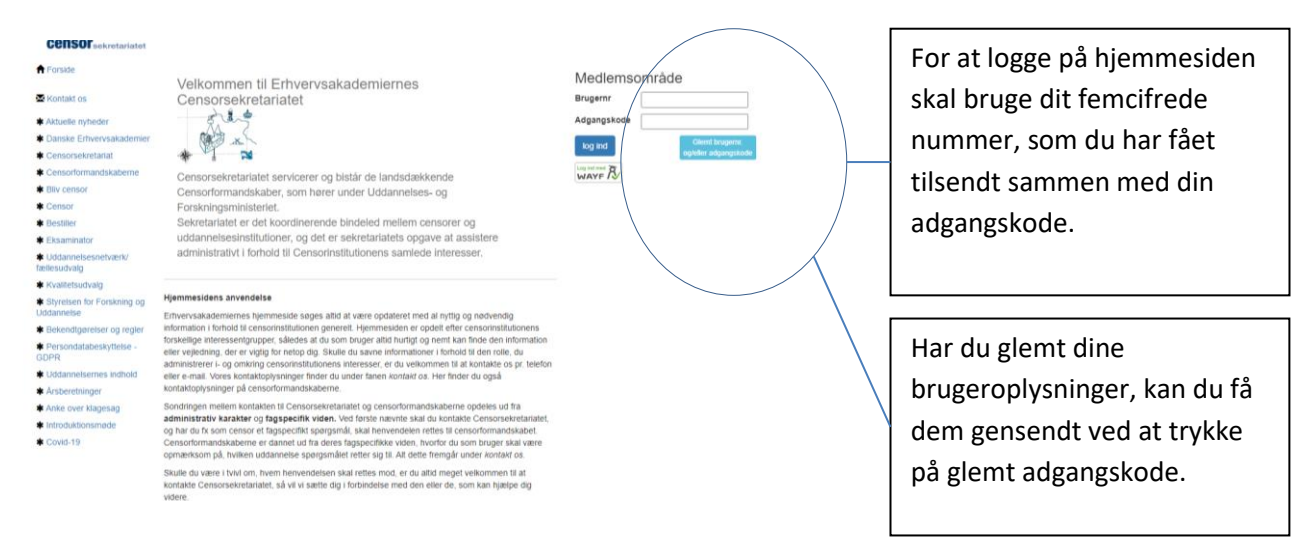

### <span id="page-2-1"></span>**WAYF-login**

WAYF-login er en sikker tjeneste, som gør det muligt at logge direkte ind på [www.censorsekretariatet.dk](http://www.censorsekretariatet.dk/) med dit institutionslogin eller MitID. Ved brug af WAYF-login mindsker du mængden af brugernavne og adgangskoder.

#### <span id="page-2-2"></span>**Tilknyttet en uddannelsesinstitution**

Hvis du er tilknyttet en uddannelsesinstitution, vil du blive du bedt om at finde den institution, du er knyttet til. Det brugernavn og den adgangskode du bruger til at komme ind på din institution (fx intranettet), kan du nu anvende til at komme ind på din bruger på [www.censorsekretariatet.dk.](http://www.censorsekretariatet.dk/)

#### <span id="page-2-3"></span>**Første gang du logger på WAYF-login (uddannelsesinstitution)**

- Skriv dit brugernummer og adgangskode i *'Medlemsområde'*.
- Tryk på knappen *'WAYF-login'*.
- Vælg fra listen hvilken institution du kommer fra.
- Accepter vilkårene.
- Du skal nu logge på med dit login fra din institution.

Du kan nu i fremtiden logge p[å www.censorsekretariatet.dk](http://www.censorsekretariatet.dk/) med dit login fra din institution ved at trykke på *'WAYF-login'*.

Du kan se og læse mere om WAYF på [https://www.wayf.dk/.](https://www.wayf.dk/)

# **Censor** sekretariatet

## <span id="page-3-0"></span>**Personlige oplysninger**

### <span id="page-3-1"></span>**Min profil**

Her vil du kunne se og rette i dine stamoplysninger samt ændre din adgangskode. Du har selv ansvaret for, at disse oplysninger bliver opdateret. Vær opmærksom på at dine adresseændringer bliver opdateret via CPR-registret.

## <span id="page-3-2"></span>**Din adgang som eksaminator**

#### <span id="page-3-3"></span>**Prøver**

Her vil alle de prøver, du fremadrettet skal eller har været eksaminator på, fremgå. Derudover vil det være muligt for dig at se den rapport, som censor har udfyldt efter endt eksamen på pågældende prøvenummer.

#### <span id="page-3-4"></span>**Indtast eksaminatorrapport**

Efter endt eksamen bedes du udfylde din eksaminatorrapport. Det gør du under *'Indtast eksaminatorrapport'.* 

Rapporterne er helt centrale for forpersonskabernes arbejde med kvalitetssikringen af uddannelser og eksaminer. Derfor er det afgørende, at du som eksaminator udfylder disse rapporter, som også danner baggrund for den årlige beretning. Grundet rapporternes formål er de vigtige, uanset om de er af positiv eller negativ karakter. Ud fra rapporterne vil censorforpersonskaberne foretage de nødvendige tiltag, hvis de vurderer, at der er forhold, som skolerne kan forbedre.

ANON Y MOLIS

& Min profil

 $\blacksquare$  Eora

 $\bigstar$  Beskikkelser

EKSAMINATOR **M** Prøver

log af

Indtast eksaminatorrapport

# Prøver med manglende eksaminatorrapport

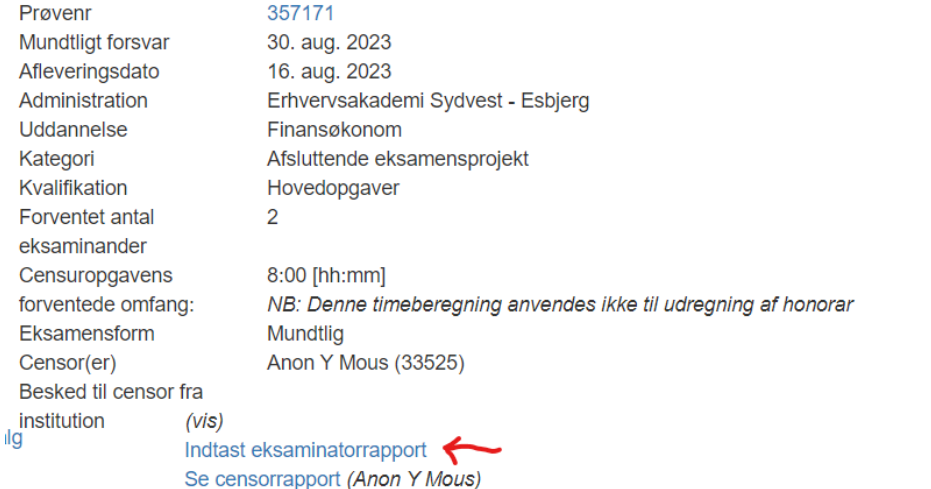

Når du har trykket på *'Indtast eksaminatorrapport'*, vil der komme en rapport med spørgsmål, som du bedes besvare. **Vær opmærksom på at ALLE spørgsmål skal besvares, før rapporten kan indsendes.**

# **Censor** sekretariatet

Forpersonskabet vil efterfølgende bruge disse data som en del af kvalitetssikringen. Når du har udfyldt rapporten, skal du afslutningsvis trykke på *'indsend'*.

## <span id="page-4-0"></span>**Påmindelser om udfyldelse af rapporter**

Hvis du modtager påmindelser om, at en rapport ikke er indsendt, skyldes det, at din rapport ikke er blevet registreret i systemet – også selvom du mener, at du har udfyldt og indsendt rapporten. Dette kan der være flere årsager til, som du kan tjekke op på:

- 1. Har du husket at trykke *'indsend'* efter udfyldelse? Det vil fremgå øverst på din skærm, om rapporten er indsendt eller ej.
- 2. Har du besvaret ALLE spørgsmål? Rapporten kan først indsendes, når alle spørgsmål er besvaret.
- 3. Har du angivet en negativ graduering i forbindelse med et spørgsmål, kan rapporten ikke indsendes uden en kommentar hertil.
- 4. Hvis du har været eksaminator på en prøve med flere prøvenumre, kan du tjekke op på, om du har udfyldt en rapport for alle prøver.
- 5. Er du i tvivl, om rapporten er udfyldt korrekt, kan du med fordel scrolle den igennem. Eventuelle fejl og mangler vil være markeret med rød.

Oplever du fortsat problemer med at indsende en rapport, er du meget velkommen til at kontakte Censorsekretariatet på mail [kontakt@censorsekretariatet.dk](mailto:kontakt@censorsekretariatet.dk) eller telefon 7269 8700.